# C1602A -SP使用说明书

# 目 录

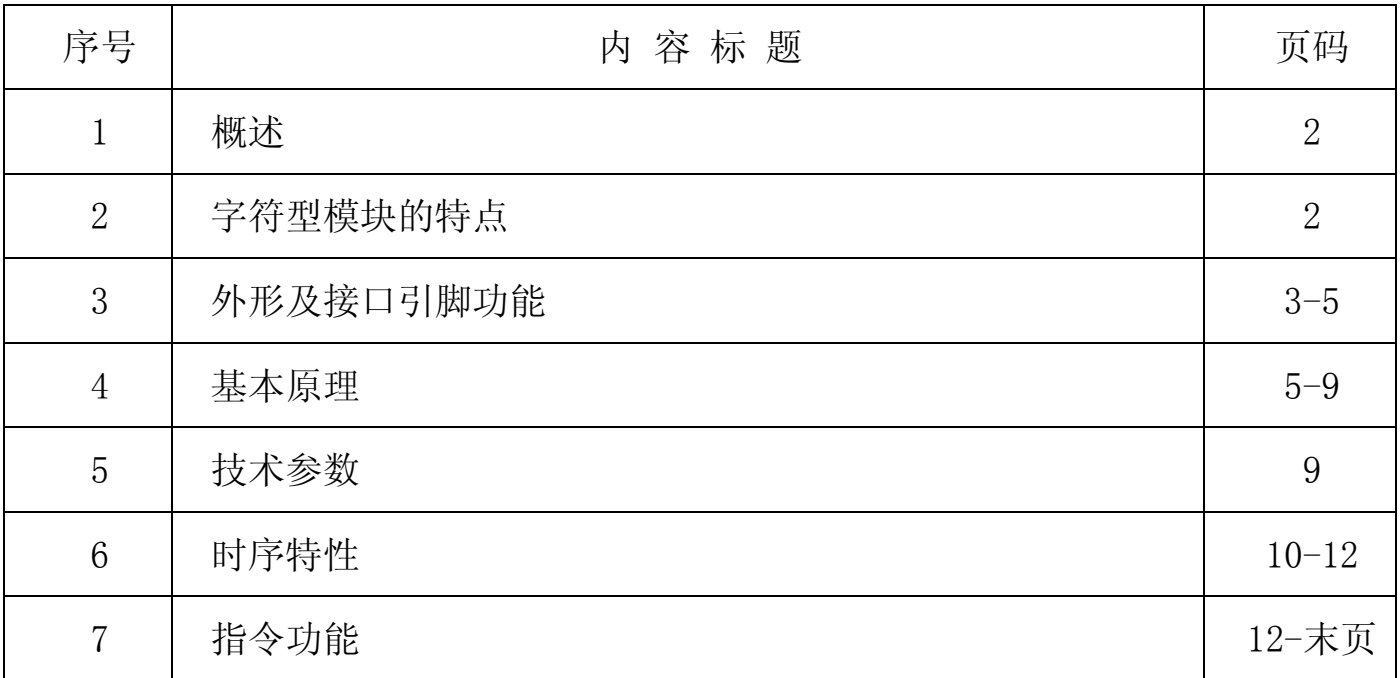

#### 1.概述

专注于液晶屏及液晶模块的研发、制造。所生产1602A型液晶模块由于使用方 便、显示清晰,广泛应用于各种人机交流面板。

1602A-SP可以显示2行,每行16个英文、数字、符号,并可选择日文、俄文、以色列文、 希腊文等文字(注俄文、以色列文、希腊文需订制)。并可以自编字符(每显示一个界面最多可以 达到 8 个 5\*8 点阵或 4 个 5\*11 自编字符)。

#### 2. 字符型模块的性能

重量轻:≤30g;

体积小:≤11mm 厚;

功耗低:10 - 100mW (不带背光 10 mW, 带背光不大于 100 mW);

显示内容:192 种字符(5×8 点字型);

32 种字符(5×11 点字型);

 可自编 8 种(5×8)或 4 种(5×11)种字符,(注每显示一个界面最多可以达到 8 个自编字 符, 但更换显示界面后可再编):

指令功能强:可组合成各种输入、显示、移位方式以满足不同的要求;

接口简单方便:可选择 4 位并行接口、8 位并行接口、4 线 SPI 串行接口、IIC 接口(I2C 接口)。

工作温度宽:-20℃ - 70℃;

可靠性高:寿命为 50,000 小时(25℃)。

#### 3. 外形尺寸及接口引脚功能

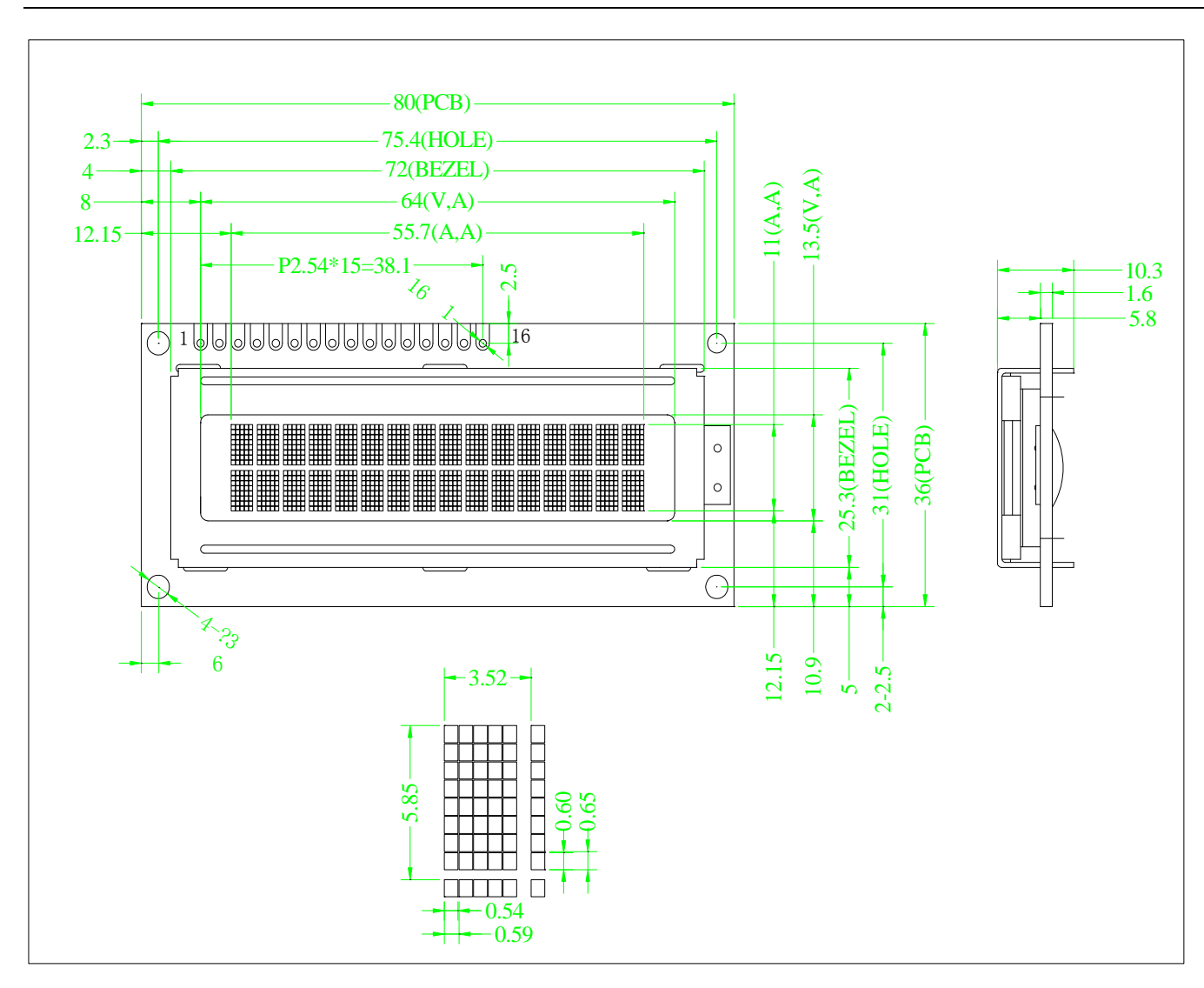

# 在并行接口时的引脚功能:

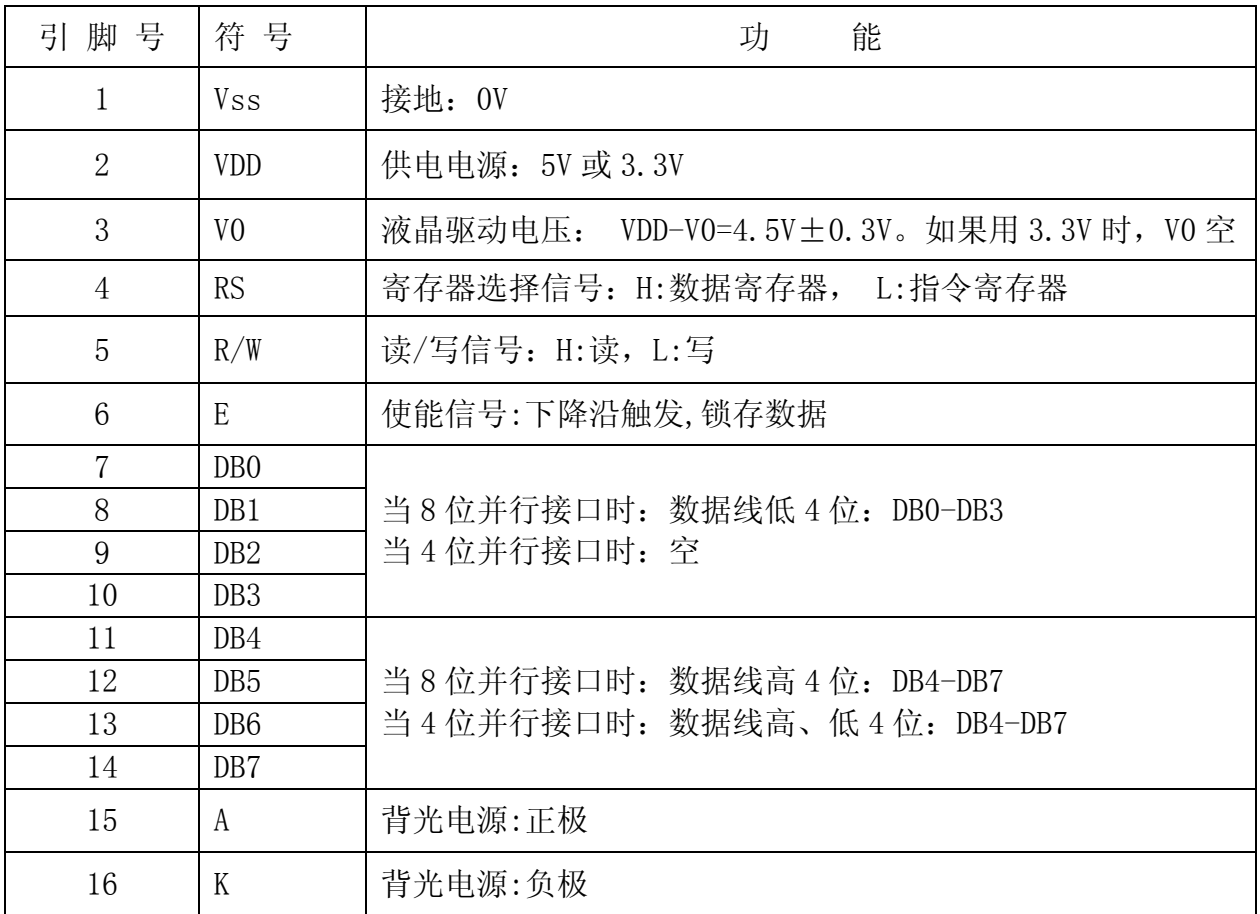

# 在串行接口时的引脚功能:

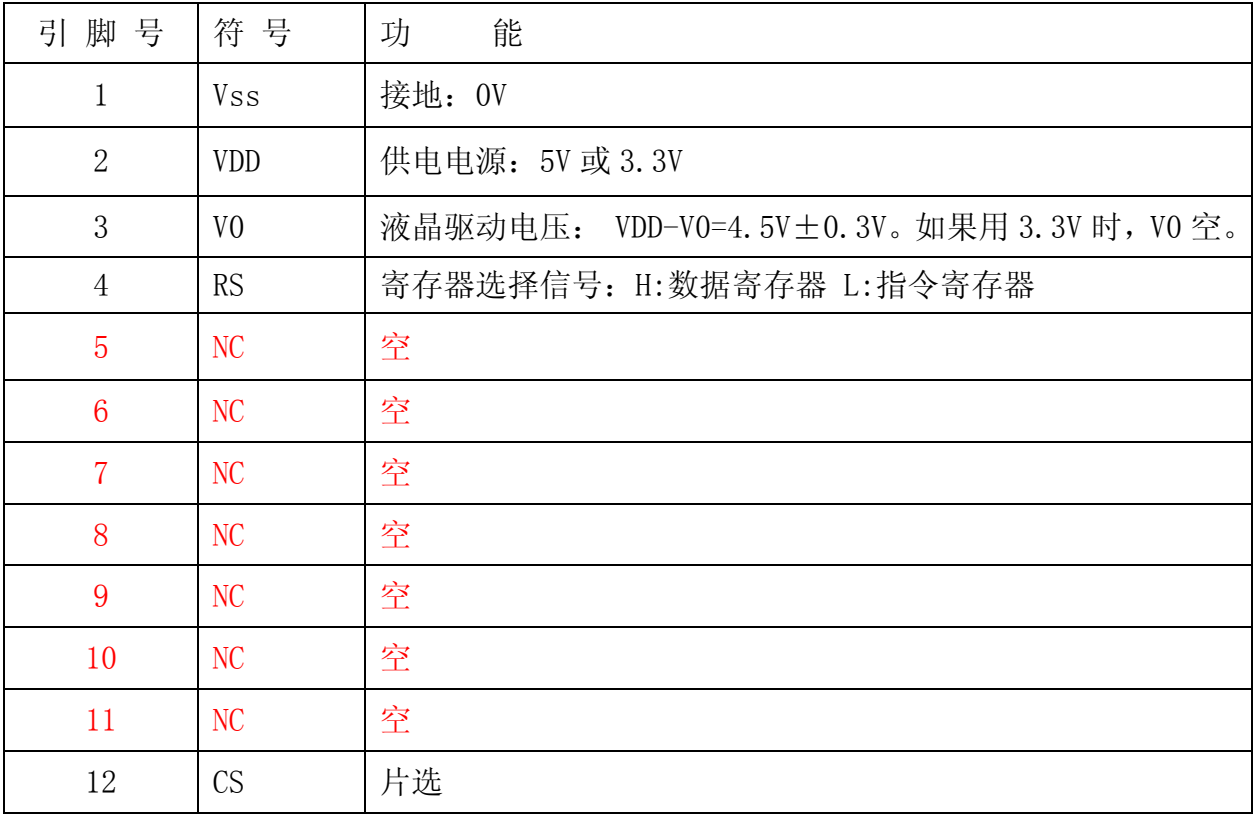

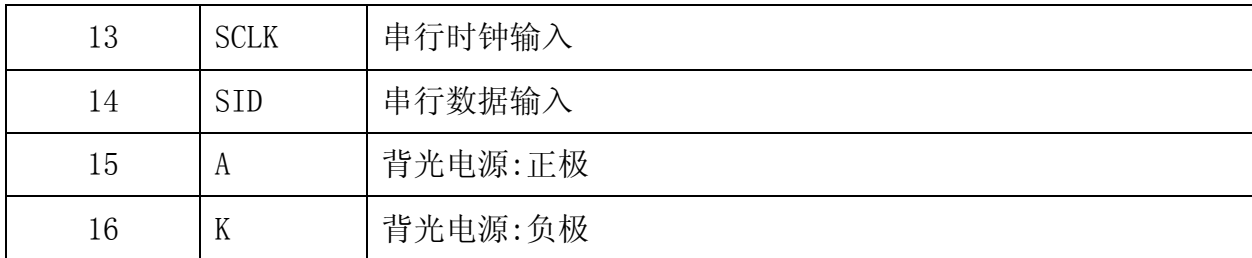

#### 在 IIC 接口时的引脚功能:

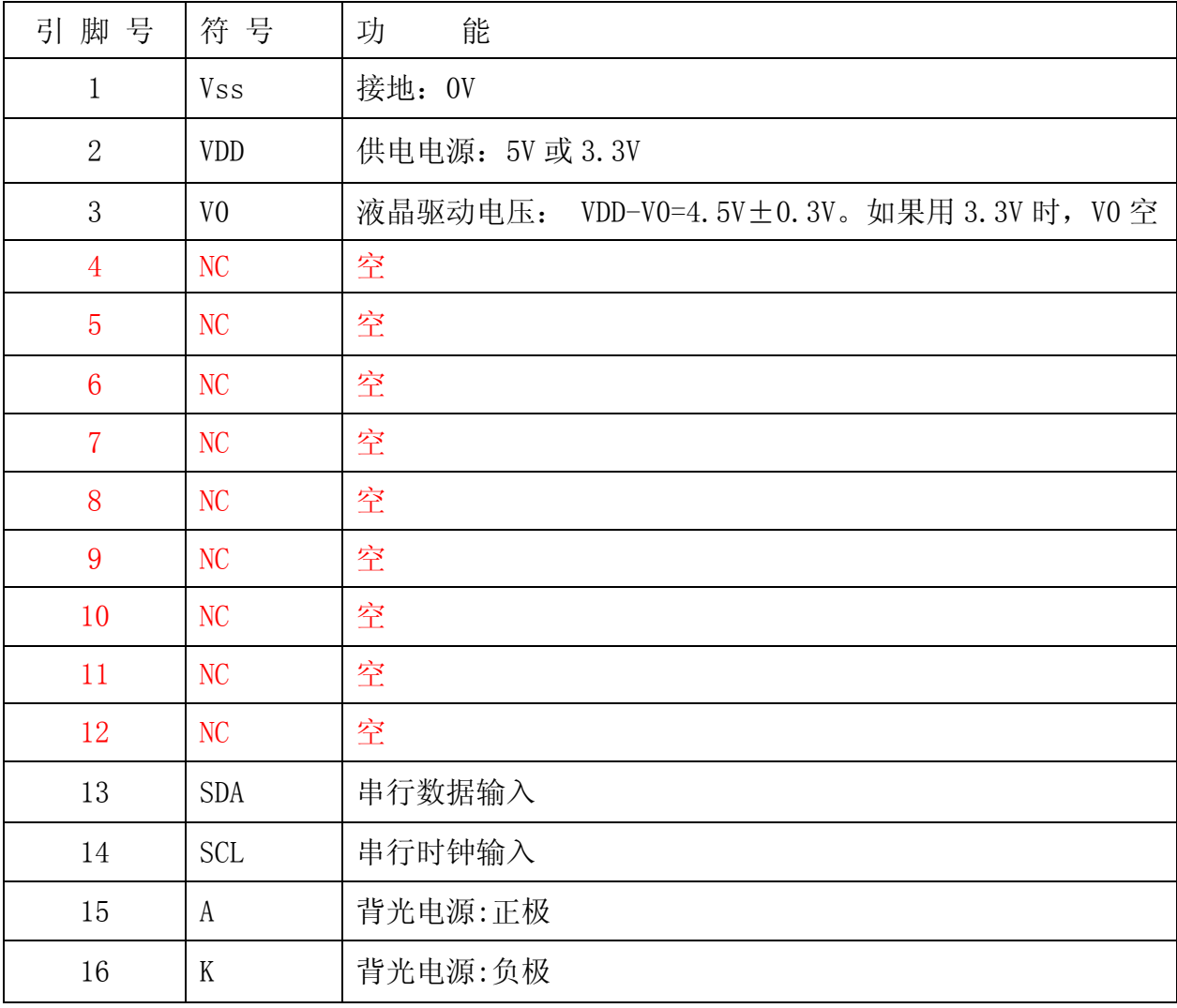

#### 表 1:模块的接口引脚功能

#### 4.基本原理

#### 4.1 液晶屏 (LCD)

在液晶板上排列着若干 5×7或 5×10 点阵的字符显示位,每个显示位可显示 1个字符,本产品每 行 16 个显示位,共两行。若要每行 8、20、24、40 位,1 行、2 行或 4 行请选用本厂的:0802,1601, 1604,2002,2004,4004 等产品。

#### 4.2 工作电图:

图1是1602A字符型模块的电路框图,它由KS0066,KS0065及几个电阻电容组成。KS0065 是

扩展显示字符用的(例如:16 字符×1 行模块就不用 KS0065,16 字符×2 行模块就要用 1 片 KS0065)。

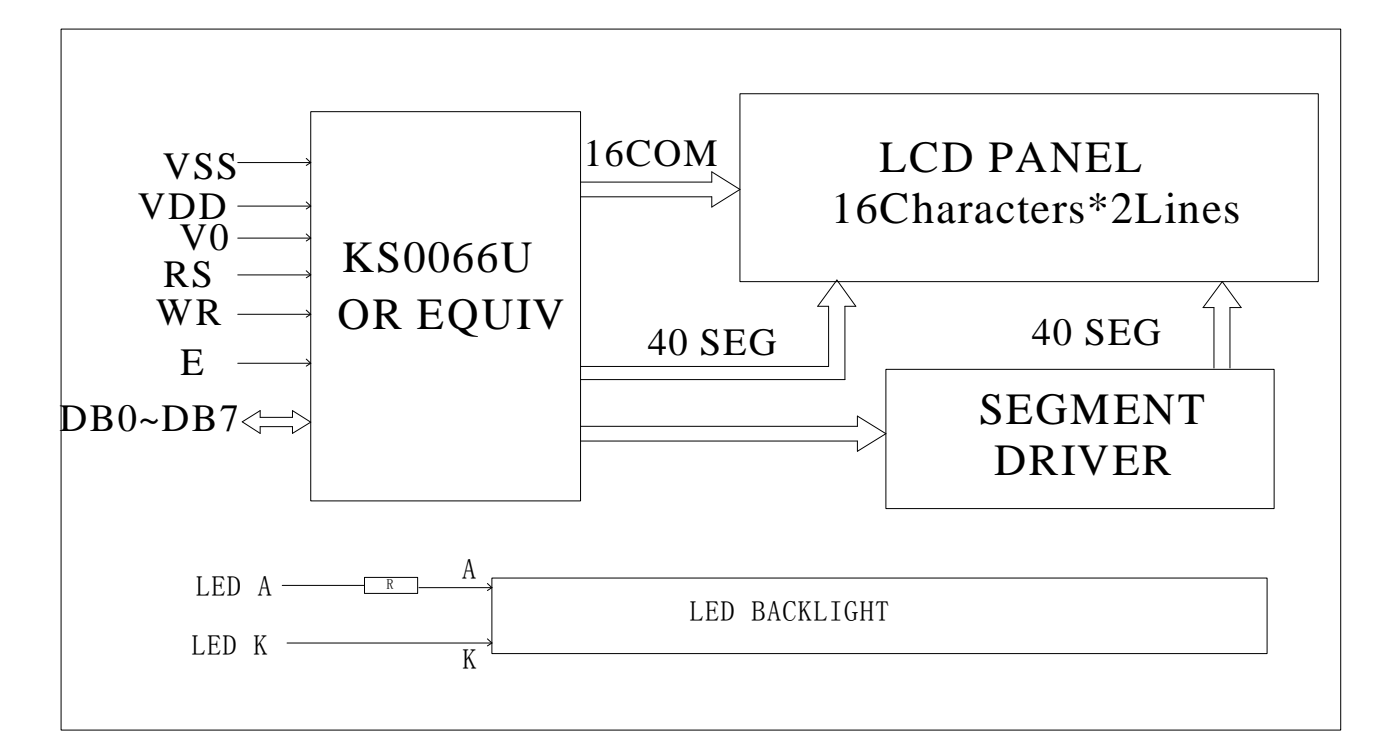

图1:1602A字符型模块并行电路框图

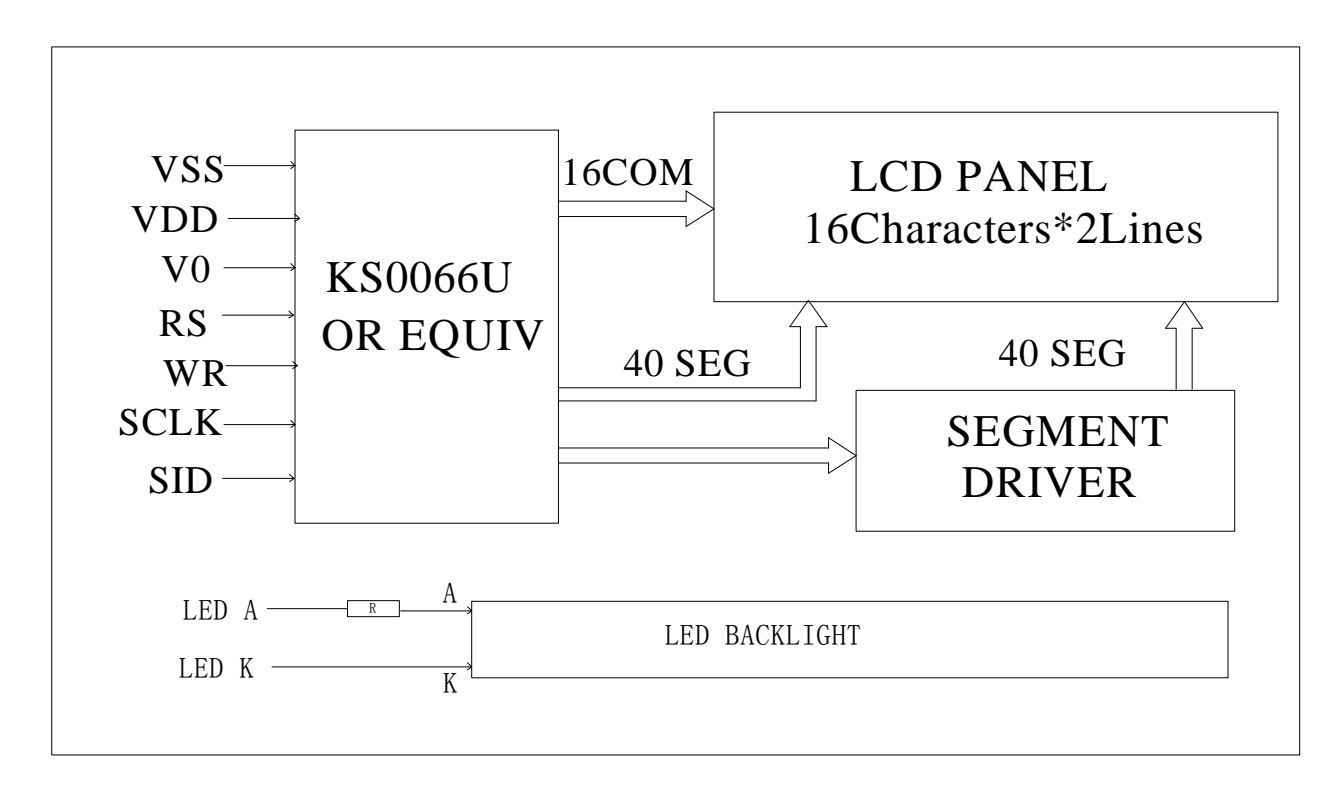

图1:1602A字符型模块串行电路框图

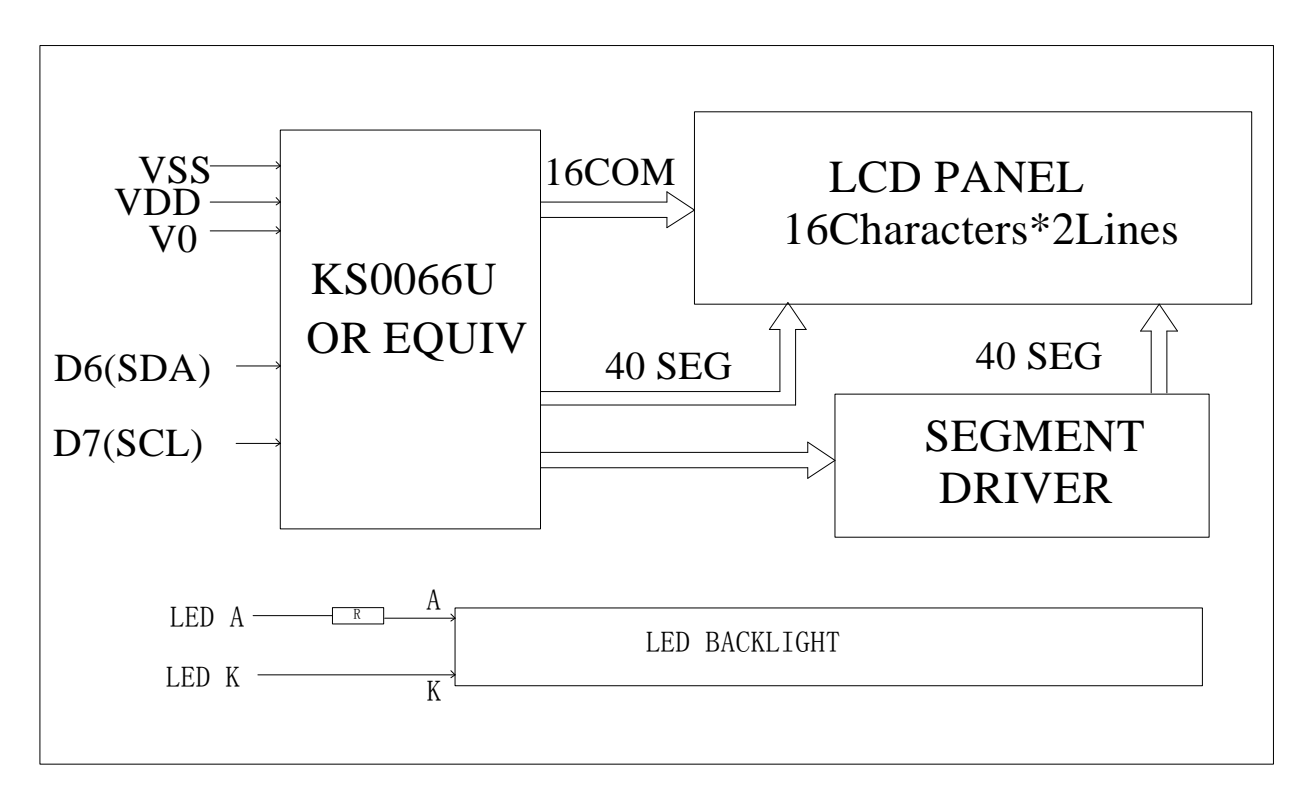

图1:160 2A 字符型模块 IIC 电路框图

接口方面, 并行有 8 条数据线,三条控制线;串行有 4 条控制\数据线;IIC 有 2 条控制\数据线; 可与微处理器或微控制器相连,通过送入数据和指令,就可使模块正常工作.

# 4. 3 LCD 驱动器和控制器 (LCD driver and controller): KS0066i

见图 2, KS0066i 是用低功耗 CMOS 技术制造的大规模点阵 LCD 控制器(兼带驱动器),和 4Bit/8Bit 微处理器相连,它能使点阵 LCD 显示大小英文字母,数字和符号。应用 KS0066,用户能用 少量元件可组成一个完整点阵 LCD 系统。

#### 特性:

- a. 容易和 4Bit/8Bit MPU 相连;
- b. 可选择 5×7 或 5×10 点阵字符;
- c. 显示数据 RAM 容量:80×8Bit (80 字符);
- d. 字符发生器 ROM 能提供用户所需字符库或标准库; 字库容量:192 个字符(5×7 点字型); 32 个字符(5×10 点字型);
- e. DDRAM 和 CGRAM 都能从 MPU 读取数据;(DDRAM 为显示缓冲区;CGRAM 为可自编数据区)
- f. 输出信号:16 个行扫描信号(common signa0),

40 个列扫描信号(segment signa0),本产品通过增加 KS0065 扩展至 80 个列扫描

数量。

- g. 电源复位电路;
- h. 显示占空比:

```
1/16duty(2 0ine, 5 \times 7dots + Cursor);
```
- i. 振荡电路;
- j. 指令:11 种;

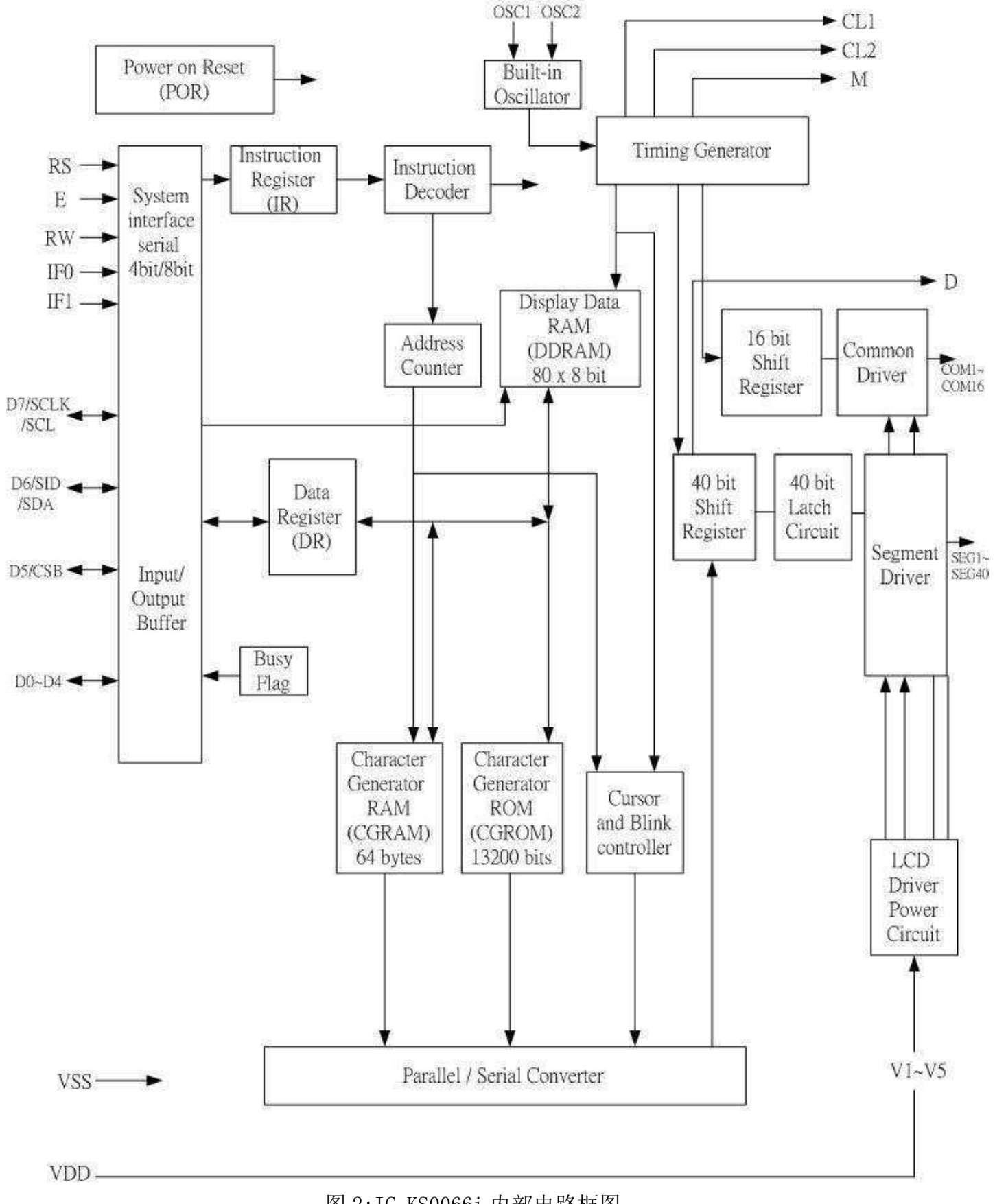

图 2:IC KS0066i 内部电路框图

# 4.4 背光参数

字符模块通常带 LED 背光板。它的性能参数如下:

工作温度:-20∽+70°C;

存储温度:-30∽+80°C;

背光板可显示绿色,黄绿色,兰色和白色。背光一般为绿色,也可为客户设计为其他颜色,但价 格较绿色贵一点。

正常工作电流为:10∽20mA;

工作电压: 5.0V (LED 的工作电压是 3.0V, 电流≤20mA, 因为在 PCB 上有限流电阻, 所以可以 用 5.0V 驱动);

# 5.技术参数

#### 5.1 最大极限参数(超过极限参数则会损坏液晶模块)

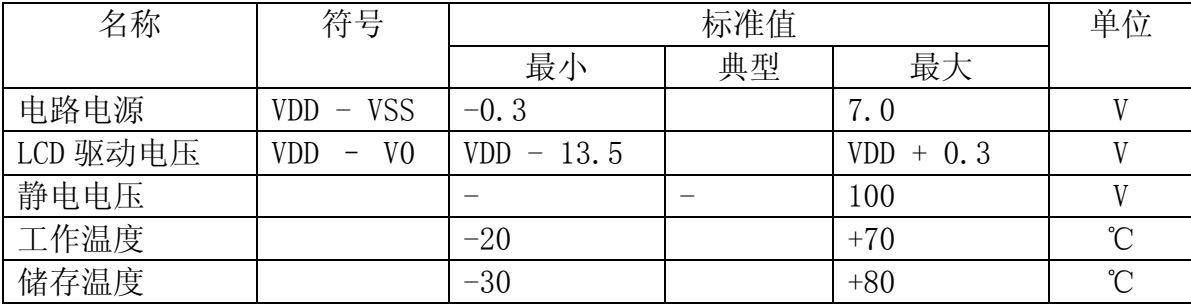

## 表 2: 最大极限参数

## 5.2 直流(DC)参数

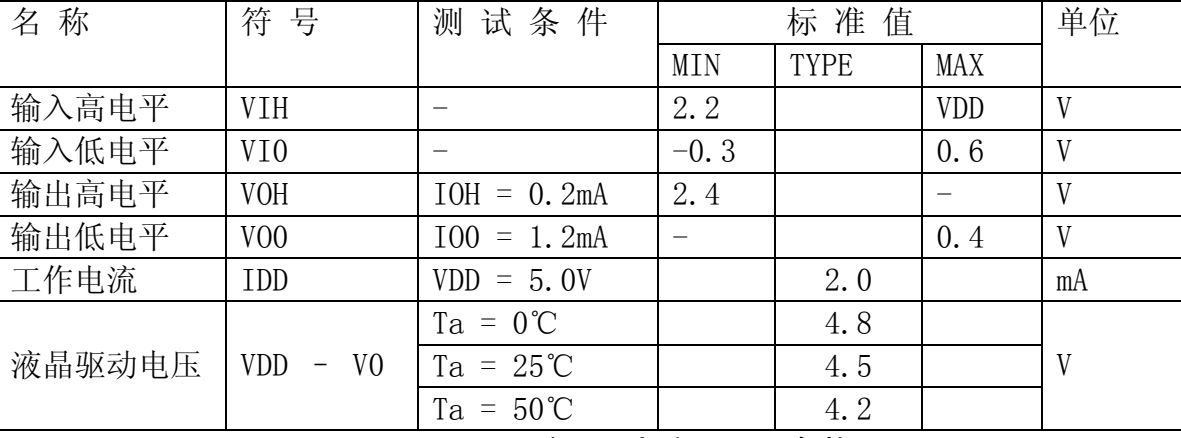

表 3: 直流 (DC) 参数

# 6.读写时序特性

6.1 从 CPU 写到 KS0066i (Writing Data from CPU to KS0066i)

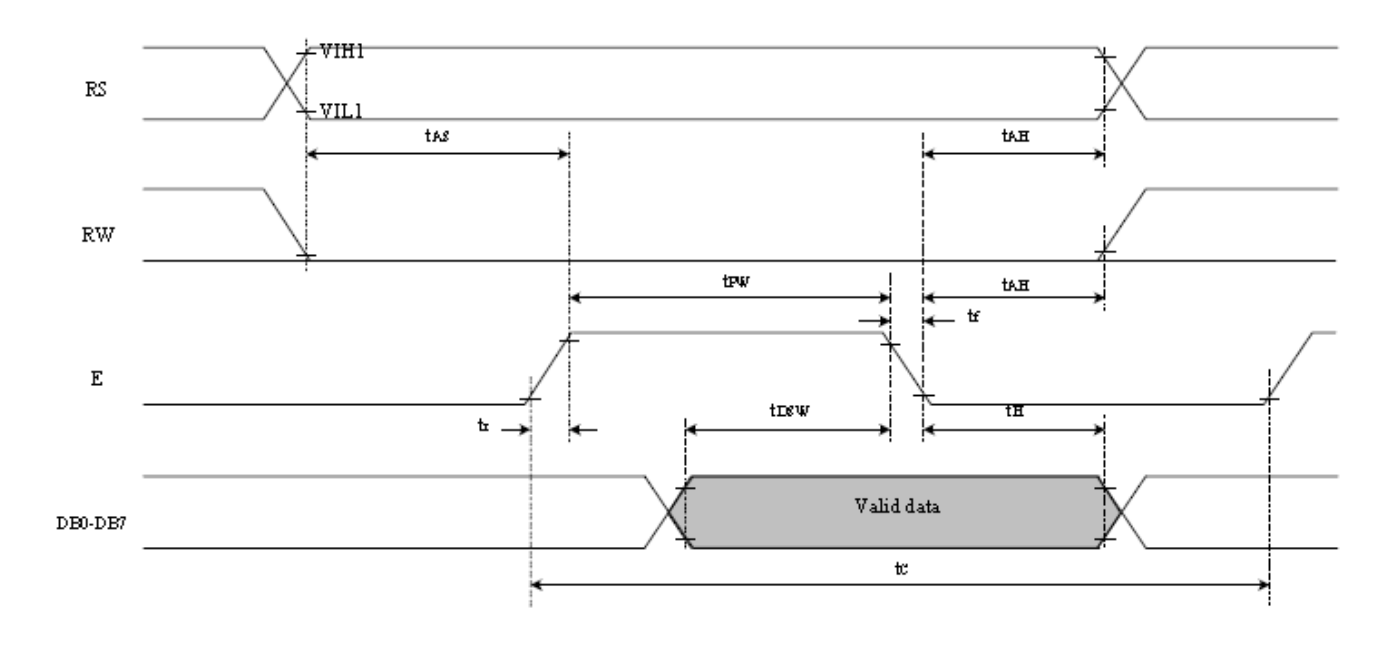

图 3. 从 CPU 写到 KS0066i (Writing Data from CPU to KS0066i)

6.2 从 KS0066i 读到 CPU (Reading Data from KS0066i to CPU)

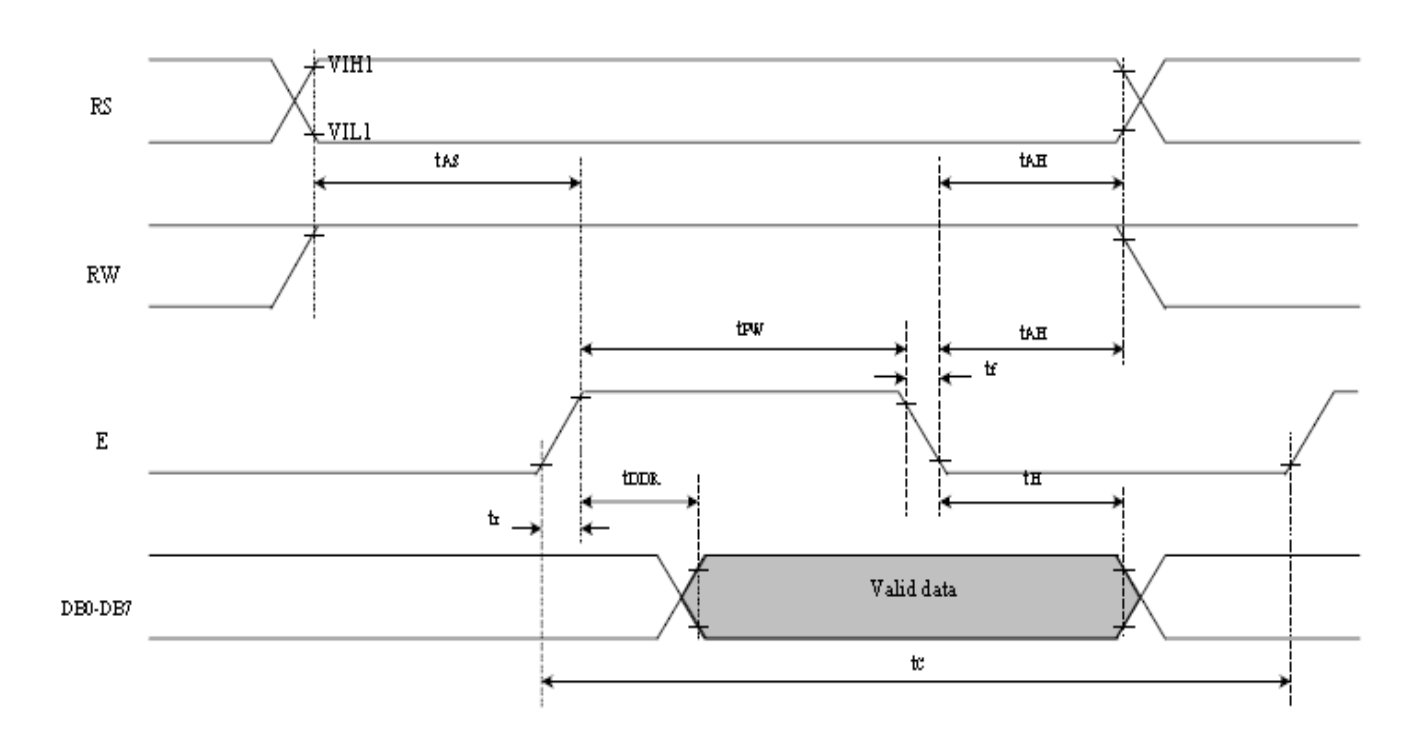

图 4: 从 KS0066i6 读到 CPU (Reading Data from KS0066i to CPU)

# 6.3 时序要求(AC 参数):

#### 写数据到 KS0066i 的时序要求:  $\frac{1}{2}$

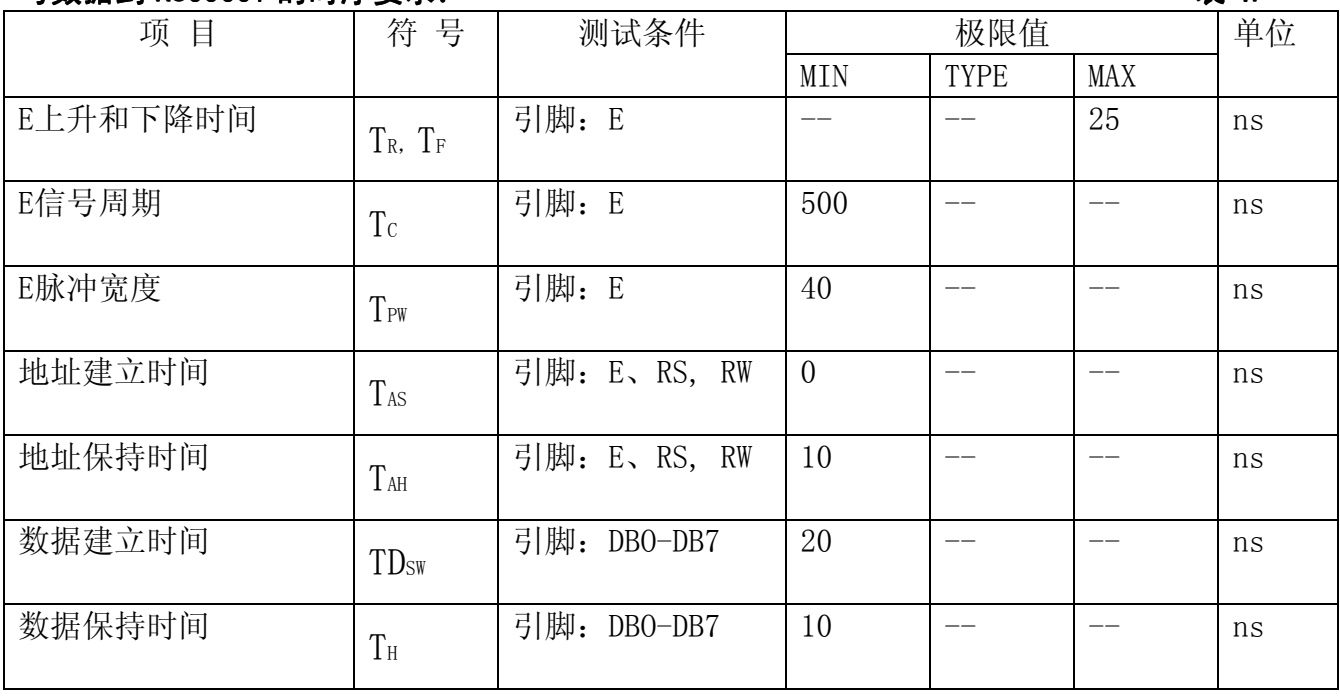

 $VDD = 5.0V \pm 5%$ , Ta = 25°C

# 读数据到 KS0066i 的时序要求: <br>
表 5.

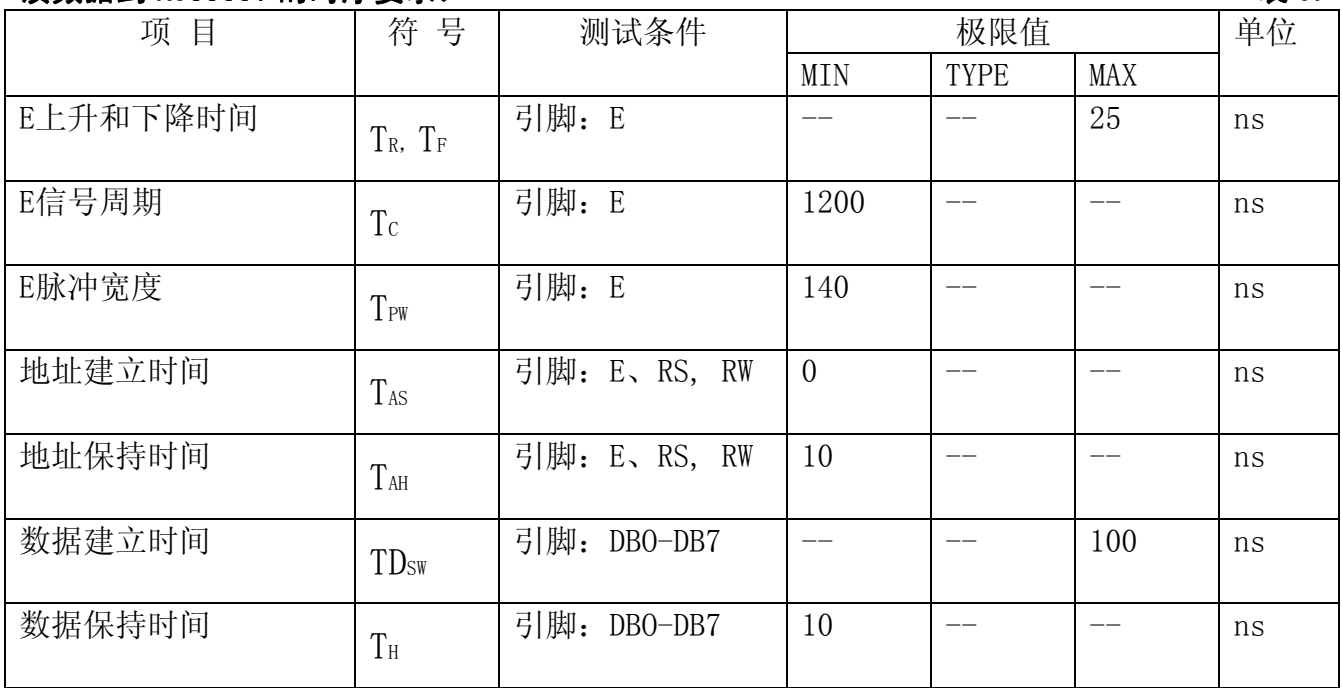

 $Vcc = 5.0V \pm 5%$ , Ta = 25°C

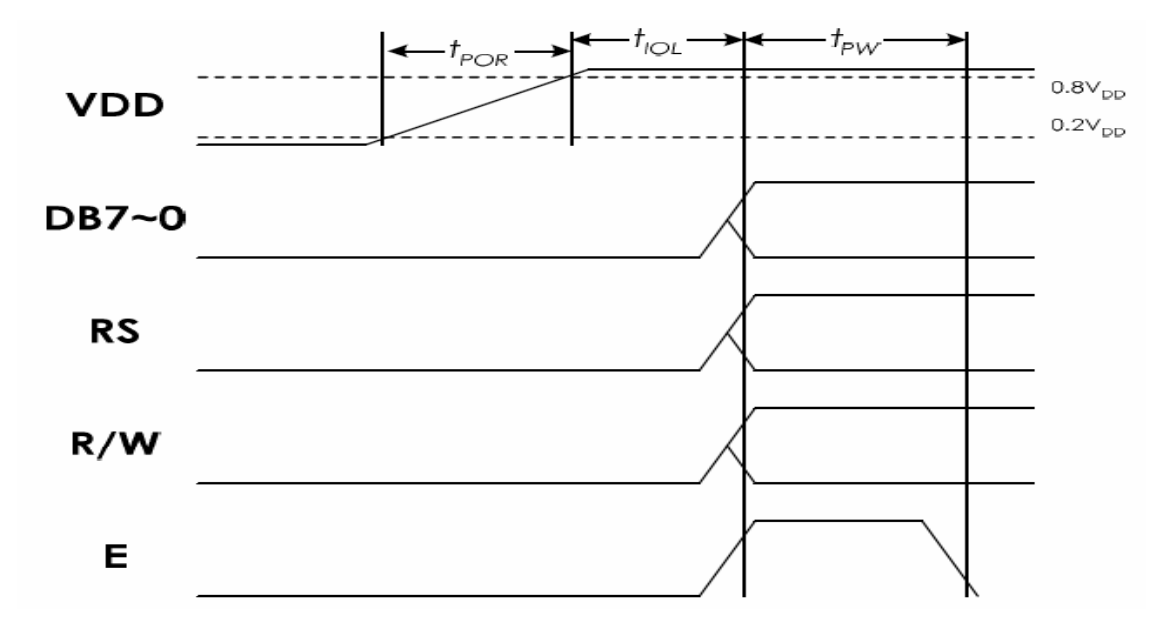

#### 6.4 电源启动时序要求 (POWER SUPPLY CONDITION):

图 5:电源启动时序

| 表 6: | 电源启动时序要求 |
|------|----------|
|      |          |

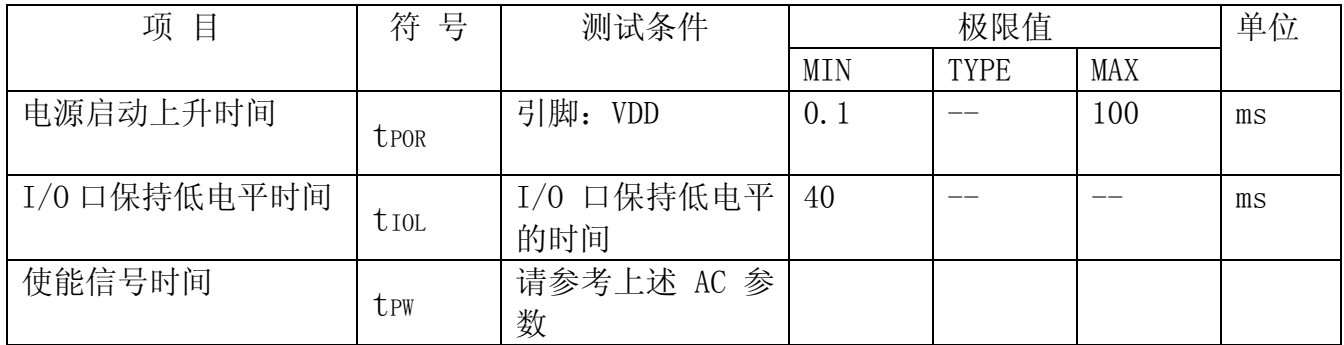

# 7.指令功能:

7.1 寄存器选择功能 表 7.

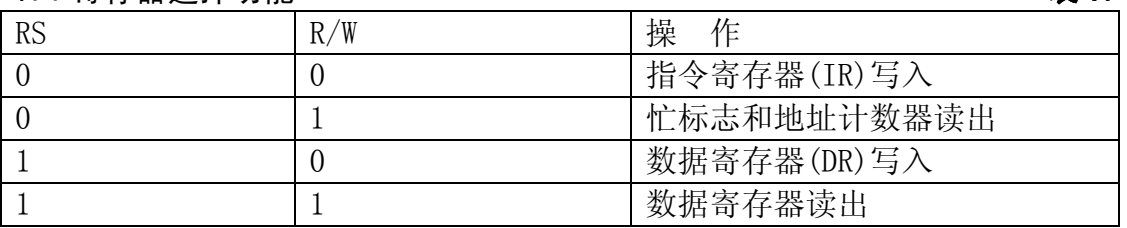

备注:忙标志为"1"时,表明正在进行内部操作,此时不能输入指令或数据,要等内部操作结束,忙标 志为"0"时才能进行内部操作。

## 7.2 指令表

格式:

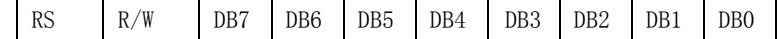

共 11种指令:1.清除,2.返回,3.输入方式设置,4.显示开关,5.控制,移位,6.功能设置,7.CGRAM 地址设置,8.DDRAM 地址设置,9.读忙标志,10.写数据到 CG/DDRAM,11.读数据由 CG/DDRAM。

|              |                |                |              |                 |                 | 指              | 令               | 表               |                |                 |                | 表 8.             |
|--------------|----------------|----------------|--------------|-----------------|-----------------|----------------|-----------------|-----------------|----------------|-----------------|----------------|------------------|
| 指令名称         | 指<br>令<br>码    |                |              |                 |                 |                |                 |                 |                |                 | 说              | 期<br>执<br>行<br>周 |
|              | <b>RS</b>      | R/W            | DB7          | DB6             | DB <sub>5</sub> | DB4            | DB <sub>3</sub> | DB <sub>2</sub> | DB1            | DB0             | 明              | FCP=270KHZ       |
| 清<br>屏       | $\overline{0}$ | $\overline{0}$ | $\theta$     | $\theta$        | $\overline{0}$  | $\overline{0}$ | $\overline{0}$  | $\overline{0}$  | $\overline{0}$ | $\mathbf{1}$    | 清除屏幕, 置AC为零    | 0.76ms           |
|              |                |                |              |                 |                 |                |                 |                 |                |                 |                |                  |
| 返<br>回       | $\Omega$       | $\overline{0}$ | $\theta$     | $\theta$        | $\overline{0}$  | $\Omega$       | $\Omega$        | $\Omega$        | $\mathbf{1}$   | X               | 设 DDRAM 地址为零,  | 0. 76ms          |
|              |                |                |              |                 |                 |                |                 |                 |                |                 | 显示回原位, DDRAM   |                  |
|              |                |                |              |                 |                 |                |                 |                 |                |                 | 内容不变           |                  |
| 输入方式设        | $\theta$       | $\theta$       | $\Omega$     | $\Omega$        | $\Omega$        | $\overline{0}$ | $\Omega$        | $\mathbf{1}$    | I/D            | S               | 设光标移动方向并       | 18. 5us          |
| 置            |                |                |              |                 |                 |                |                 |                 |                |                 | 指定整体显示是否       |                  |
|              |                |                |              |                 |                 |                |                 |                 |                |                 | 移动             |                  |
| 显示开关控        | $\theta$       | $\theta$       | $\theta$     | $\Omega$        | $\theta$        | $\theta$       | $\mathbf{1}$    | $\mathbb{D}$    | $\mathcal{C}$  | B               | 设整体显示开关        | 18. 5us          |
| 制            |                |                |              |                 |                 |                |                 |                 |                |                 | (D), 光标开关(C),  |                  |
|              |                |                |              |                 |                 |                |                 |                 |                |                 | 及光标位的字符闪       |                  |
|              |                |                |              |                 |                 |                |                 |                 |                |                 | 耀(B)           |                  |
| 移<br>位       | $\theta$       | $\overline{0}$ | $\Omega$     | $\overline{0}$  | $\theta$        | $\mathbf{1}$   | S/C             | R/0             | X              | X               | 移动光标或整体显       | 18. 5us          |
|              |                |                |              |                 |                 |                |                 |                 |                |                 | 示,同时不改         |                  |
|              |                |                |              |                 |                 |                |                 |                 |                |                 | 变 DDRAM 内容     |                  |
| 功能设置         | $\Omega$       | $\theta$       | $\Omega$     | $\overline{0}$  | $\theta$        | D <sub>0</sub> | $\mathbf N$     | $\mathbf F$     | X              | X               | 设接口数据位数        | 18. 5us          |
|              |                |                |              |                 |                 |                |                 |                 |                |                 | (D0), 显示行数     |                  |
|              |                |                |              |                 |                 |                |                 |                 |                |                 | (0), 及字型(F)    |                  |
| CGRAM        | $\Omega$       | $\theta$       | $\Omega$     | $\mathbf{1}$    | AC <sub>5</sub> | AC4            | AC <sub>3</sub> | AC <sub>2</sub> | AC1            | AC <sub>0</sub> | 设 CGRAM 地址, 设置 | 18. 5us          |
| 地址设置         |                |                |              |                 |                 |                |                 |                 |                |                 | 后 CGRAM 数      |                  |
|              |                |                |              |                 |                 |                |                 |                 |                |                 | 据被发送和接收        |                  |
| <b>DDRAM</b> | $\theta$       | $\theta$       | $\mathbf{1}$ | AC <sub>6</sub> | AC <sub>5</sub> | AC4            | AC <sub>3</sub> | AC <sub>2</sub> | AC1            | AC <sub>0</sub> | 设 DDRAM 地址, 设置 | 18. 5us          |
| 地址设置         |                |                |              |                 |                 |                |                 |                 |                |                 | 后 DDRAM        |                  |
| 读忙信号         | $\theta$       | $\mathbf{1}$   | <b>BF</b>    | AC <sub>6</sub> | AC <sub>5</sub> | AC4            | AC <sub>3</sub> | AC2             | AC1            | AC <sub>0</sub> | 读忙信号位(BF)判     | 0 <sub>us</sub>  |
| (BF) 及地址     |                |                |              |                 |                 |                |                 |                 |                |                 | 断内部操作正在执       |                  |
| 计数器          |                |                |              |                 |                 |                |                 |                 |                |                 | 行并读地址计数器       |                  |
|              |                |                |              |                 |                 |                |                 |                 |                |                 | 内容             |                  |
| 写 数<br>据     | Wnite data     |                |              |                 |                 |                |                 |                 |                |                 | 写数据到 CG 或      | 18. 5us          |
| CG/DD RAM    |                |                |              |                 |                 |                |                 |                 |                |                 | <b>DDRAM</b>   |                  |
| 读数据由         |                |                |              |                 | Read data       | 读数据由 CG 或      | 18. 5us         |                 |                |                 |                |                  |
| CG/DD RAM    |                |                |              |                 |                 |                |                 |                 |                |                 | <b>DDRAM</b>   |                  |

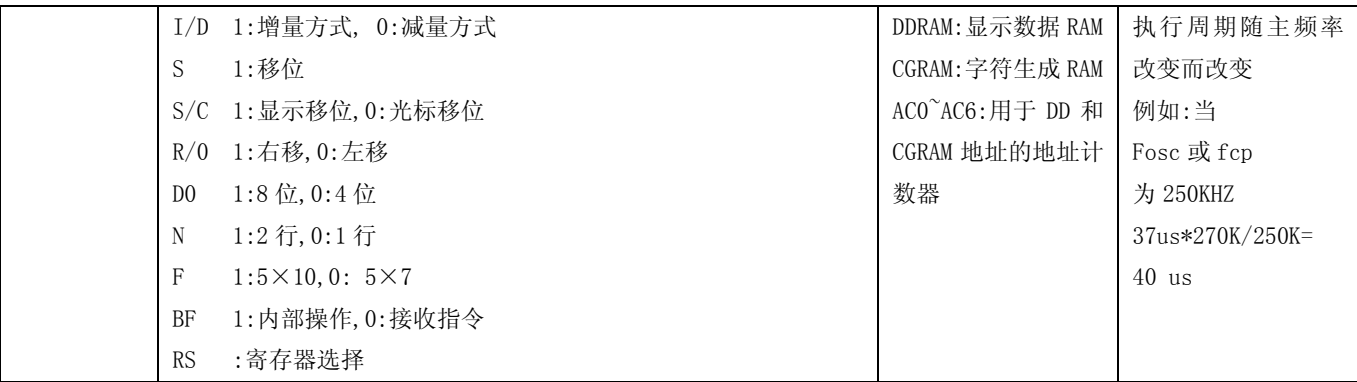

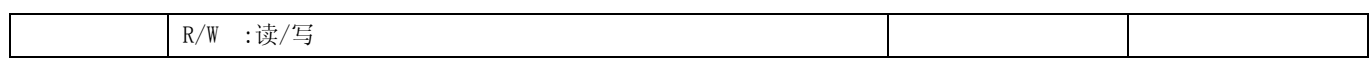

# 7.3 字符库及对应关系

# 7.3.1 显示位与 DD RAM 地址的对应关系 インストランス インストランス 表 9.

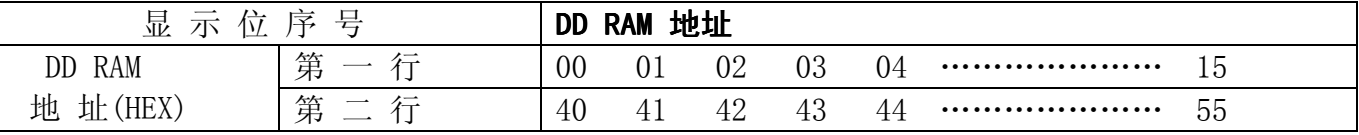

# 7.3.2 标准字符库

下表所示的是字符库的内容,字符码和字形的对应关系。例如"A"的字符码为 41(HEX), "B"的字符码为 42(HEX)。

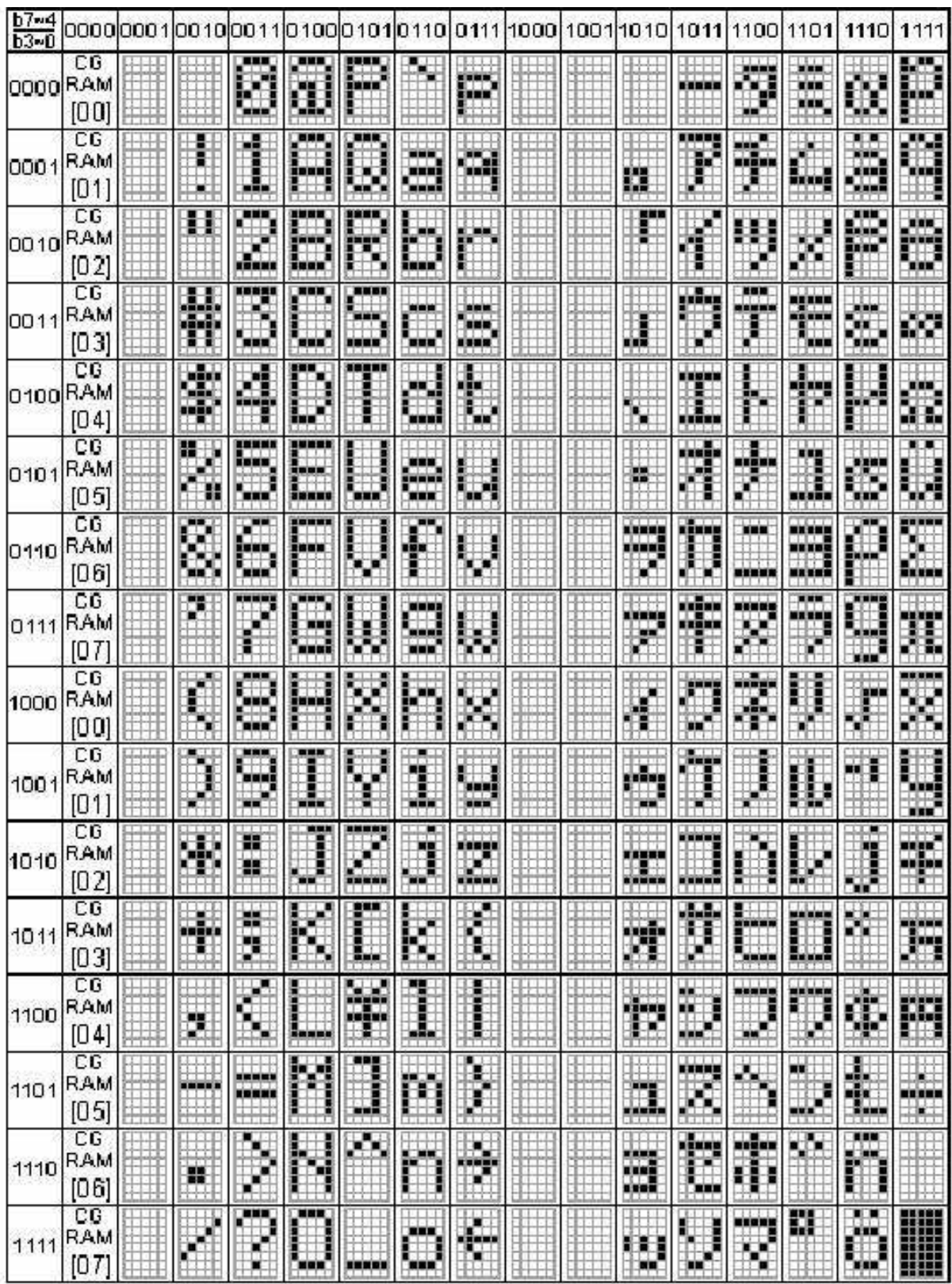

表 10. KS0066i**-0A** 字库表

# 7.5.3 自编字库(CGRAM)

字符码(DDRAM DATA),CGRAM ADDRESS 与自编字形(CGRAM DATA)之间关系如下面 2 个表 所示:

版本:B

## 表 12.  $5 \times 7$  点阵字符模式 (注明的"SST")

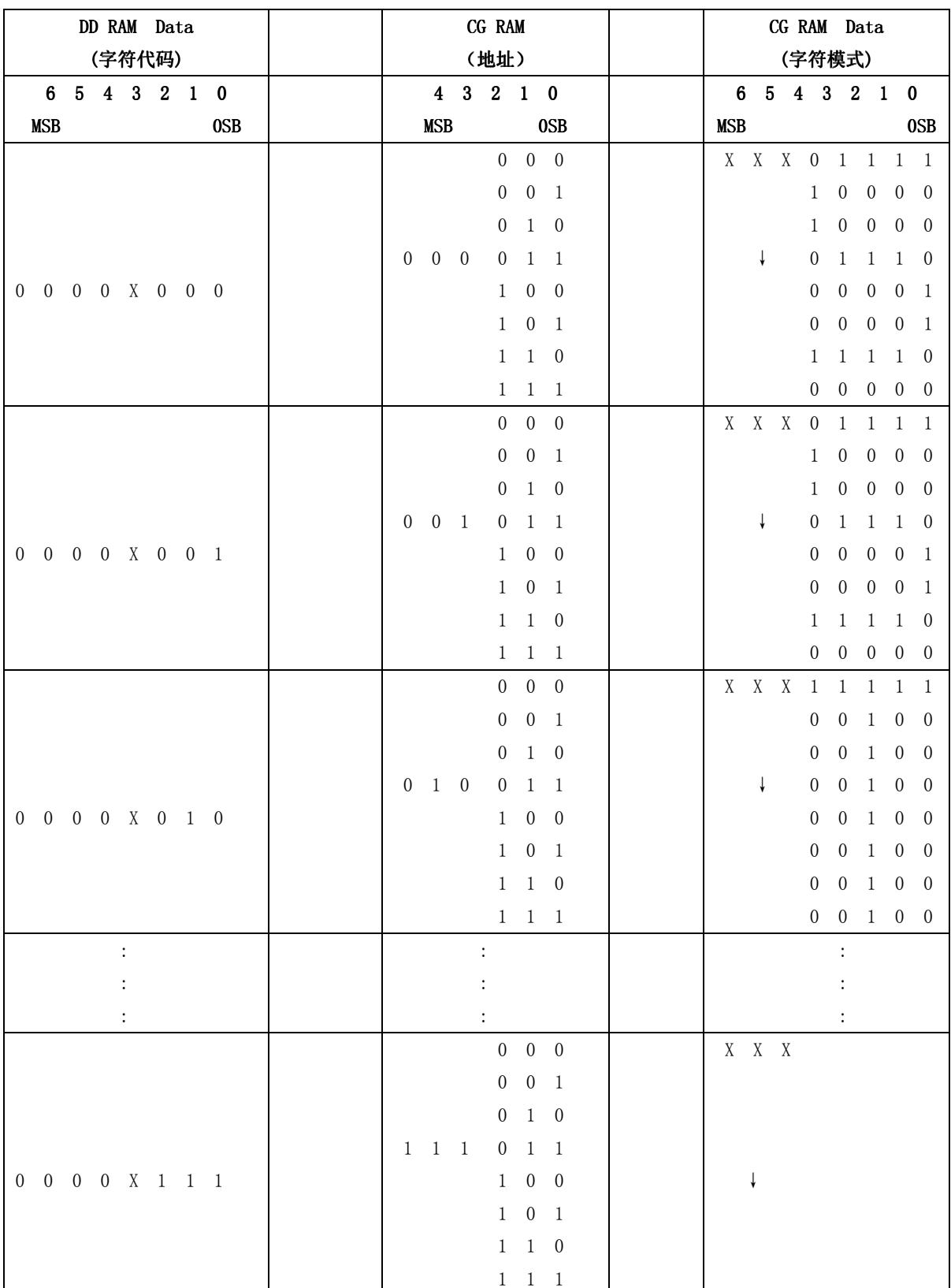

X:表示不用理会

备注:1.字符码的高 4 位为 0000 时,它的低 3 位对应于第 1-8 个(000 - 111)自编字形;

2.字符码的 0 - 2 位对应于 CGRAM 地址的 3 - 5 位;

 3.自编字形的列位置对应于 CGRAM DATA 的 0 - 4 位,行位置对应于 CGRAM ADDRESS 的 0 - 2 位;

# 4.X 代表无效位;

5.H 代表显示位;

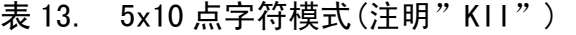

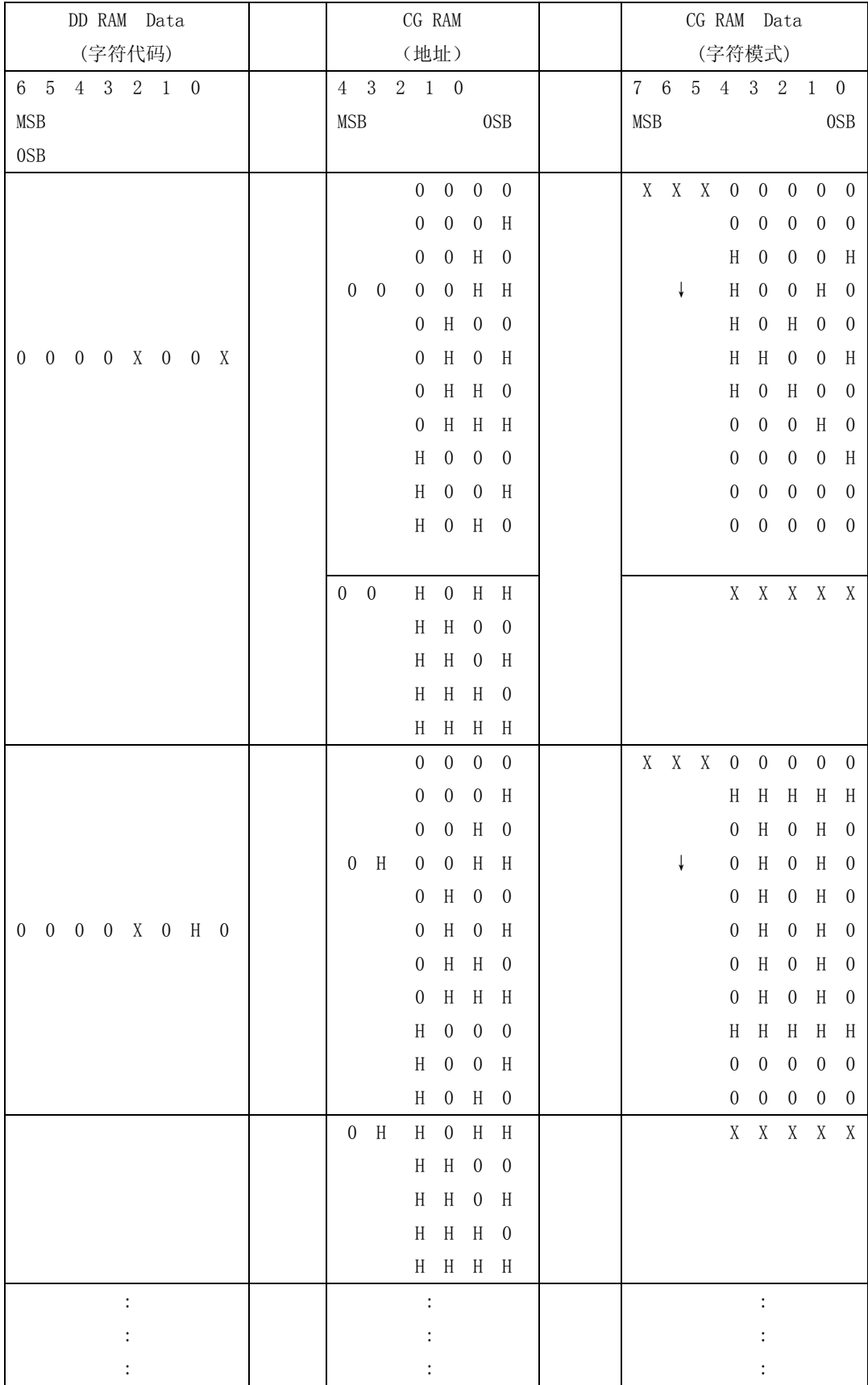

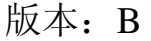

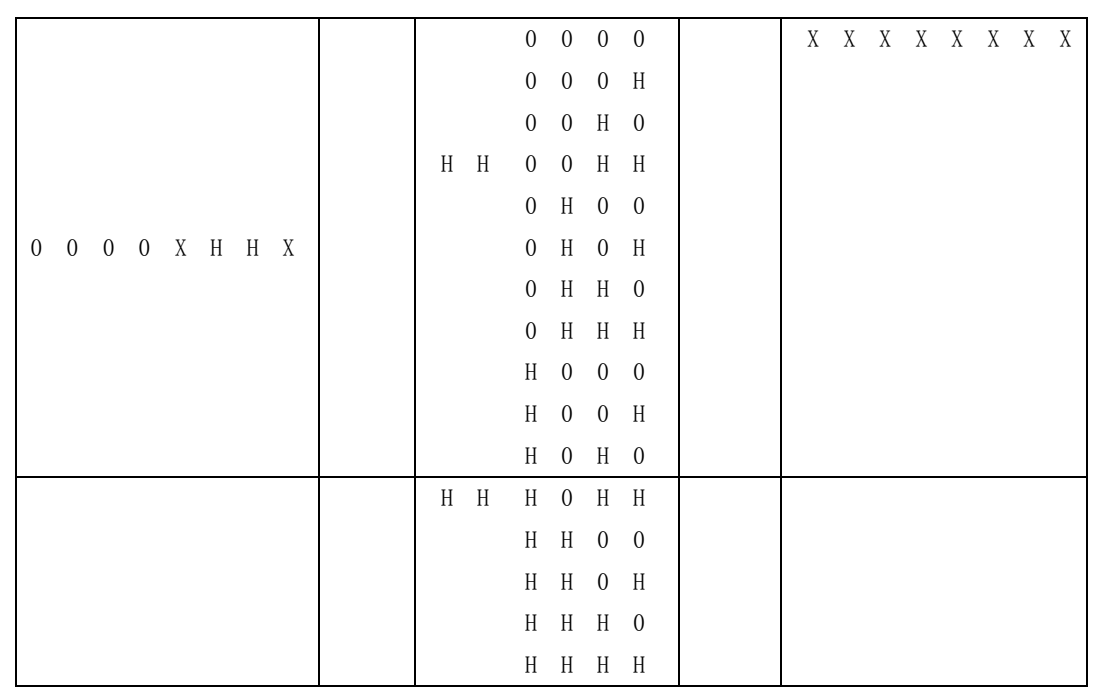

X:表示不用理会

# 7.4 初始化方法

用户所编的显示程序,开始必须进行初始化,否则模块无法正常显示,下面介绍两种初始 化方法;

#### 7.4.1 用内部复位电路进行初始化

如果电路电源能满足图所示的条件的话,就可实行初始化,下面指令是在初始化过程中执行的。 清屏(DISPOAY COEAR); 功能设置(FUNCTION SET); D0 = 1: 8Bit 接口数据; N = 0: 1 行显示; F = 0:5×7dot 字形; 显示开/关控制(DISP0AY ON/OFF CONTRO0) D = 0: 显示关; C = 0: 光标关; B = 0: 消隐关 输入方式设置(ENTRY MODE SET )  $I/D = 1$ : (增量):  $S = 0$ : 无移位:

#### 7.4.2 软件复位

 如果电路电源不能满足复位电路的要求的话,那么初始化就要用软件来实现,过程如下: 8 位接口初始化流程图

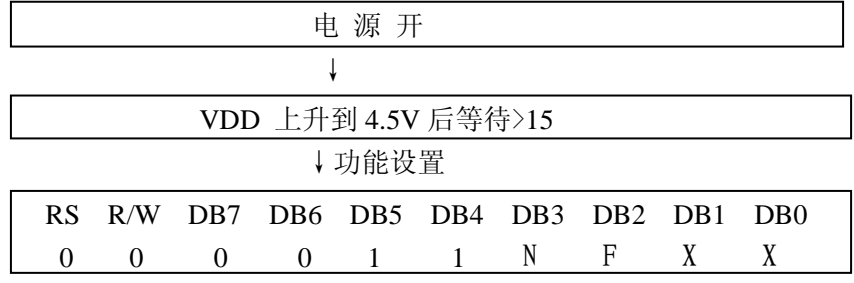

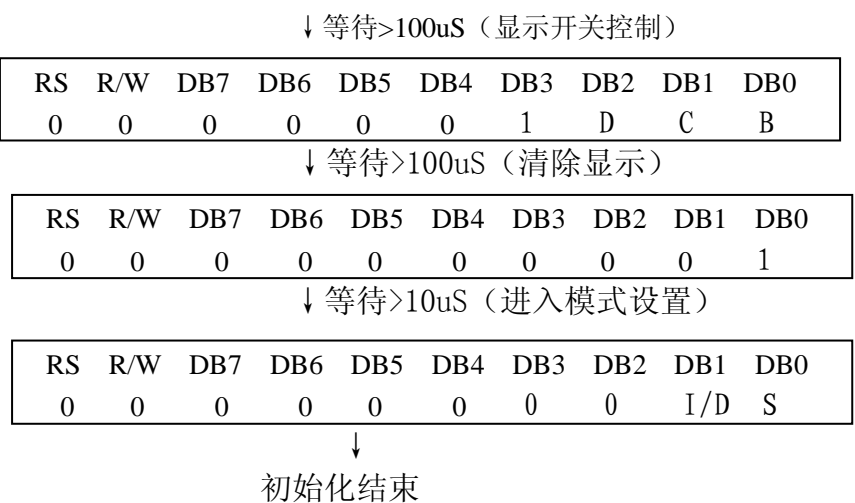

## 7.4.3 程序举例:

液晶模块与 MPU(以 8051 系列单片机为例)接口图如下:

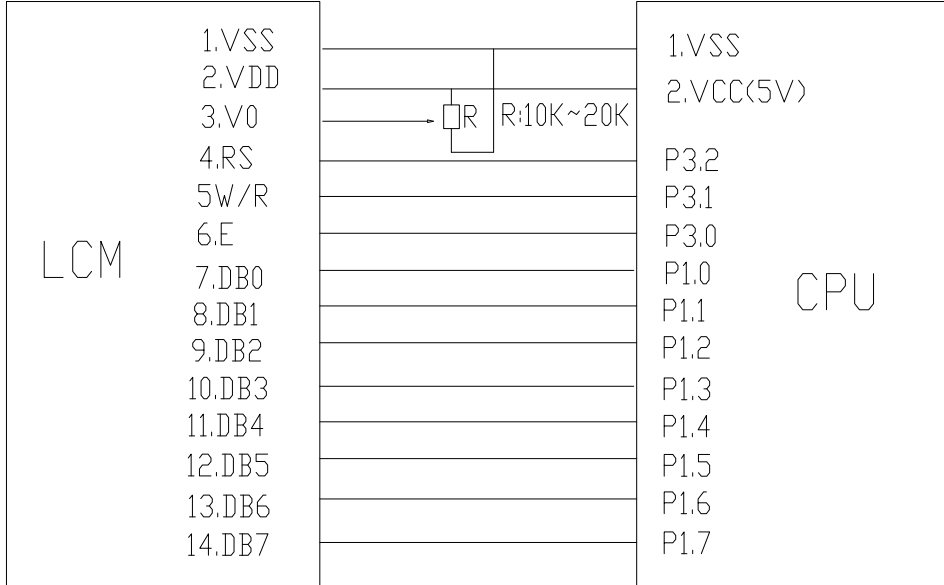

# 并行接口图

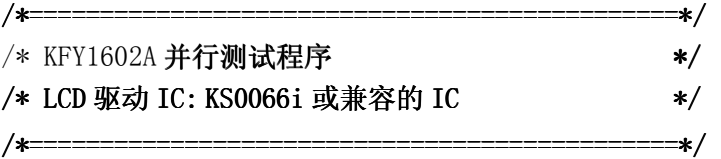

#include <reg51.H> sbit  $rs = P3^2$ ;

```
sbit wr=P3^1;
sbit e=P3^0;
sbit busy_flag=P1^7;
/*================================================= /*========================================================================= =====================================*/ =============*/=============*/ 
/*长一点的延时*/
void delay(int i)
{ 
 int j, k;for (j=0; j \le i; j++)for(k=0;k\leq990;k++);
} 
/*短一点的延时*/
void delay1(int i)
{ 
 int j, k;for(j=0;j\le i;j++)for(k=0;k\langle 10; k+1 \rangle;
} 
/*等待一个按键 (P2.0 口与 GND 之间) */
void waitkey() void waitkey() 
{ 
  repeat: repeat: 
     if (P2&0x01) goto repeat;
     else delay(5);
     if (P2&0x01) goto repeat;
      else; 
     delay(40);} 
/*检查忙标志位 /*检查忙标志位 DB7*/ 
void check_busy() void check_busy() 
{ 
      rs=0; 
      busy_flag=1; busy_flag=1; busy_flag=1; 
     wr=1;
     if(busy_f1ag=1) { 
            e=1; 
            e=0; 
      } 
      else; 
} 
/*=========写指令================*/
```

```
void transfer_command(int data1)
{ 
    check_busy();
     rs=0; 
    delay1(10);wr=0;delay1(10);P1=data1;
    e=1:
    delay1(10);e=0:
} 
/*-------写数据------------------*/
void transfer_data(int data1)
{ 
     check_busy(); check_busy(); 
     rs=1; 
    delay1(10);wr=0:
    delay1(10);P1=data1;
     e=1; 
    delay1(10); e=0; 
} 
/*初始化 LCD MODULE*/
void initial lcd()
{ 
    transfer command(0x38); /*function select*/
    transfer\_command(0x01); /*clear screen*/
    delay(5);
    transfer command(0x06); /*setdisplay mode*/
    delay(5);
    transfer_command(0x0c); /*turn on display*/
    delay(5);
```
}

/\*在指定行和列位置显示指定的字母、数字(5\*7 点阵的)\*/ void disp\_char(int line, int column, char code \*dp)

{

```
 int i; 
    transfer_command(0x80+(line-1)*0x40+(column-1)); //set position
    for(i=0; i \le 16; i++) { 
        transfer_data(*dp); dp=dp+1; 
     } 
} 
/*主程序*/ 
void main(void)
  { { 
     e=0; 
    initial_lcd();
       while(1) { 
           disp_char(1,1,"*16*2 LCM no BL*"); /*在第 1 行, 第 1 列, 显示字符 .... */
         disp_char(2,1,"**KFY1602I LCM**"); /* 在第2行, 第1列, 显示字符 .... */
            waitkey(); 
           disp_char(1,1,"16X2 characters:"); /*在第1行, 第1列, 显示字符 .... */
           disp_char(2,1,"*standard ascii*"); /*在第2行,第1列,显示字符 .... */
           waitkey();
     } 
}
```
 $\rightarrow$ 

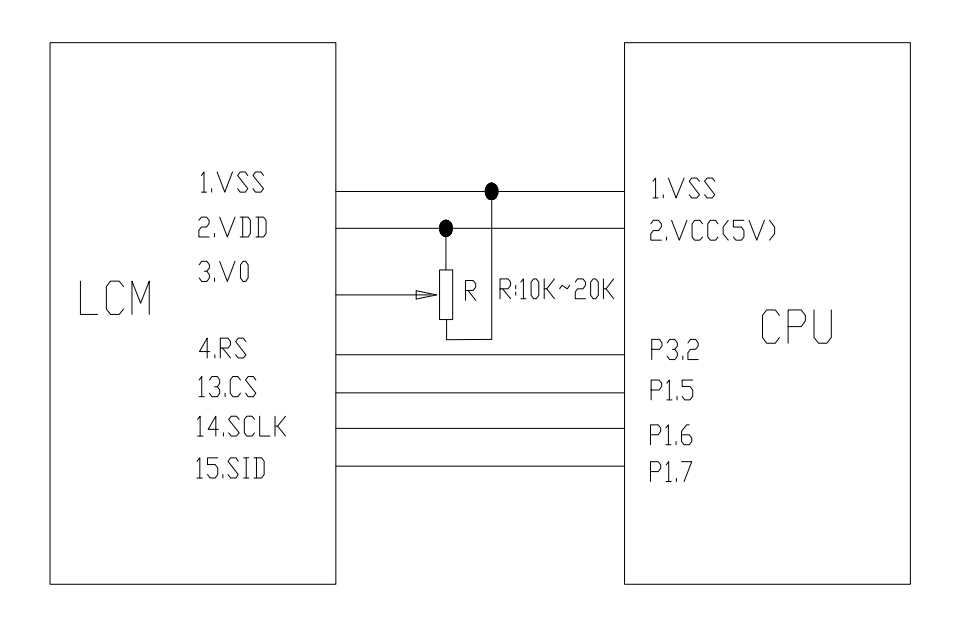

4

串行接口图

/\* 液晶演示程序KFY160 2A-S-**SPI** 驱动 IC 是:KS0066i, 4线 SPI 串行接口

```
*/
```
#include  $\langle$ reg52.H $\rangle$ #include <intrins.h> #include <Ctype.h> <Ctype.h> sbit key=P2^0; sbit  $rs = P3^2$ : sbit  $cs=PI^5$ ; sbit  $sclk = P1^6$ ; sbit sid= $P1^7$ ; #define uchar unsigned char #define uint unsigned int #define ulong unsigned long char code CGRAM\_data[]={ char CGRAM\_data[]={ 0x08, 0x1F, 0x02, 0x0F, 0x0A, 0x1F, 0x02, 0x02, //"年" 0X55,0X55,0X55,0X55,0X55,0X55,0X55,0X55, //偶竖 //偶竖 0XAA, 0XAA, 0XAA, 0XAA, 0XAA, 0XAA, 0XAA, 0XAA, //奇竖 0XFF, 0X00, 0XFF, 0X00, 0XFF, 0X00, 0XFF, 0X00, //奇横 0X00,0XFF,0X00,0XFF,0X00,0XFF,0X00,0XFF, //偶横 //偶横 0XFF, 0X11, 0X11, 0X11, 0X11, 0X11, 0XFF, //方框 0XFF, 0X11, 0X11, 0X11, 0X11, 0X11, 0X11, 0XFF, //方框 0XFF, 0X11, 0X11, 0X11, 0X11, 0X11, 0XFF, //方框

```
}; 
char code CGRAM_data_nian[]={ char CGRAM_data_nian[]={ 
0x08,0x1F,0x02,0x0F,0x0A,0x1F,0x02,0x02,
};
```
#### /\*延时\*/

```
void delay(int i)
{ 
 int j, k;for(j=0;j\le i;j++)for(k=0;k\leq50;k++);
} 
void waitkey() void waitkey()
```

```
{ 
repeat: if(key==1)goto repeat;
             else 
            delay(400);
```

```
}
```

```
/*写指令到 LCD 模块*/ 
void transfer_command(int data1)
{ 
    char i;
     cs=0; 
     rs=0; 
    for(i=0; i<8; i++) { 
        sclk=0;if(data1&0x80) sid=1;
        else sid=0;
        delay(5);
        sclk=1;
        delay(5);
        data1=data1\leq -1; } 
} 
/*写数据到 LCD 模块*/ 
void transfer_data(int data1)
{
```

```
char i;
```

```
 cs=0; 
     rs=1; 
    for(i=0; i<8; i++) { 
        sclk=0;
        if(data1&0x80) sid=1;
        else sid=0;
        delay(1);sclk=1:
        delay(1);data1 = data1 \leq 1;
     } 
} 
/*LCD 模块初始化 /*LCD 模块初始化*/ 
void initial_lcd()
{ 
     cs=0; 
    delay(20);
    transfer_command(0x38); /**/
    transfer command(0x0C); /**/
    transfer command(0x01); /**/
    transfer command(0x06); /**/
} 
/*自编字符并存储起来, 存至字库列表的 0x00 到 0x07 单元*/
void write_CGRAM()
{ 
     int i; 
    transfer_command(0x40); //设置 XGRAM ADDRESS: 第几个 CGRAM, 0X40 表示第 0 个。
    for(i=0; i<64; i++) { 
        transfer_data(CGRAM_data[i]);
     } 
} 
/*显示自编的字符*/
void disp_CGRAM() void disp_CGRAM() 
{ 
    int i, j;for(j=0;j\leq 6;j++) { 
        transfer command(0x80); //设置 DDRAM ADDRESS: 第几行, 第几列
        for(i=0; i \le 16; i++) {
```

```
transfer_data(j);
        } 
       transfer_command(0xc0); //设置 DDRAM ADDRESS: 第几行, 第几列
       for(i=0;i<16;i++) { 
           transfer_data(j); } 
       waitkey();
    } 
} 
/*在指定行和列位置显示指定的字母、数字(5*7 点阵的)*/
void disp_char(int line, int column, char code *dp)
{ 
    int i; 
   transfer_command(0x80+(line-1)*0x40+(column-1)); //设置 DDRAM ADDRESS: 第几行, 第几列
   for(i=0; i<16; i++) { 
       transfer_data(*dp);
       dp=dp+1;
    } 
} 
void main() void main() 
{ 
   delay(100);initial lcd();
   write_CGRAM();
   while(1) { 
       disp_char(1,1,"16*2 LCD_MODULE:"); /*在第 1 行, 第 1 列, 显示字符 ....。*/
       disp_char(2,1," KFY1602A1-SPI **"); / *在第 2 行,第 1 列,显示字符 .... */
       waitkey():
       disp_char(1,1,"16X2_characters:"); /*在第 1 行, 第 1 列, 显示字符 ....。*/
       disp_char(2,1,"*standard ascii*"); /*在第2行,第1列,显示字符 .... */
       waitkey();
       disp_char(1,1,"1234567890:; <=>?"); /*在第1行,第1列,显示字符 .... */
       disp_char(2,1,"ABCDEFGHabcdefgh"); /*在第 2 行,第 1 列, 显示字符 。。。*/
       waitkey();
        disp_CGRAM(); /* /*显示自编的 CGRAM 字符。。。。*/ 
    }
```
}

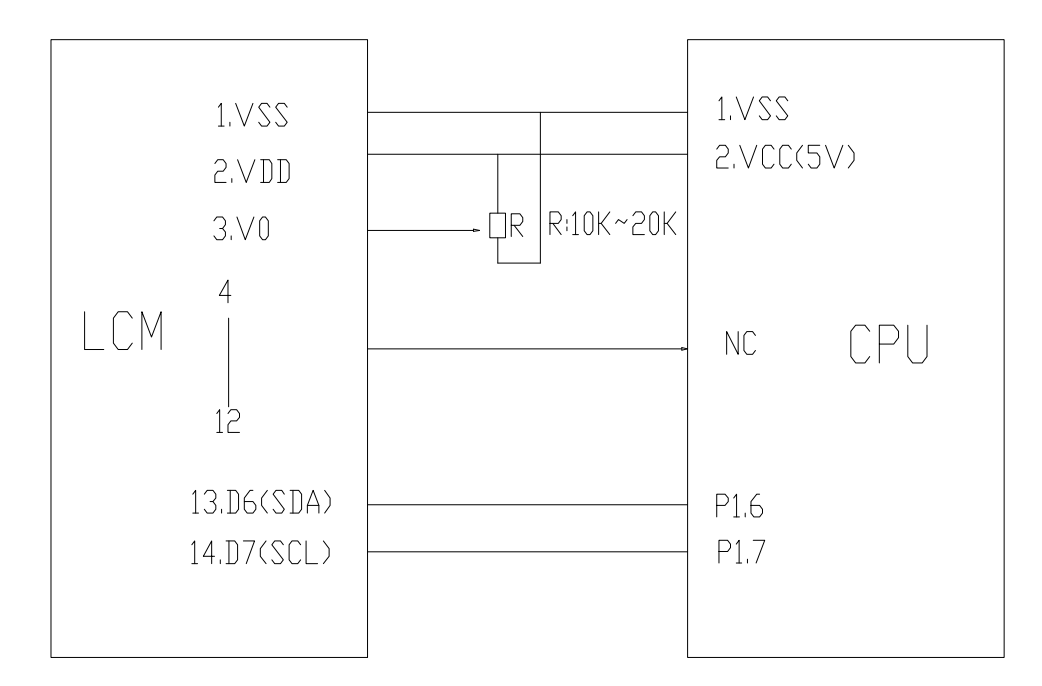

IIC 接口图

#### /\*\*\*\*\*\*\*\*\*\*\*\*\*\*\*\*\*\*\*\*\*\*\*\*\*\*\*\*\*\*\*\*\*\*\*\*\*\*\*\*\*\*\*\* /\*\*\*\*\*\*\*\*\*\*\*\*\*\*\*\*\*\*\*\*\*\*\*\*\*\*\*\*\*\*\*\*\*\*\*\*\*\*\*\*\*\*\*\*

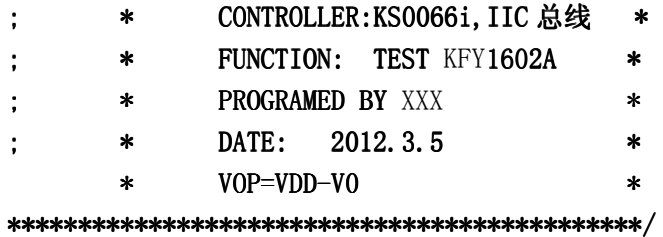

#include <reg51.h> sbit  $\text{sc}1=PI^7$ : sbit sda= $P1^6$ :

#define uchar unsigned char #define uint unsigned int #define ulong unsigned long

char code CGRAM  $data[]={$ 0x08, 0x1F, 0x02, 0x0F, 0x0A, 0x1F, 0x02, 0x02, //年 0X55,0X55,0X55,0X55,0X55,0X55,0X55,0X55, //偶竖 //偶竖 0XAA, 0XAA, 0XAA, 0XAA, 0XAA, 0XAA, 0XAA, 0XAA, //奇竖 0XFF, 0X00, 0XFF, 0X00, 0XFF, 0X00, 0XFF, 0X00, //奇横 0X00,0XFF,0X00,0XFF,0X00,0XFF,0X00,0XFF, //偶横 //偶横 0XFF, 0X11, 0X11, 0X11, 0X11, 0X11, 0X11, 0XFF, //方框 0XFF, 0X11, 0X11, 0X11, 0X11, 0X11, 0XFF, //方框

```
0XFF, 0X11, 0X11, 0X11, 0X11, 0X11, 0XFF, //方框
}; 
char code CGRAM_data_nian[]={
0x08,0x1F,0x02,0x0F,0x0A,0x1F,0x02,0x02,
}; 
//=============delay time===================== time===================== 
void delay(int i)
{ 
 int j, k;for(j=0;j\le i;j++)for(k=0;k\langle 110; k++ \rangle;
} 
//--------------  --------------wait a switch,jump out if P2.0 get a wait a switch,jump out if P2.0 get a signal"0" wait out if a signal"0"----- signal"0"------------------ ------------------ ------------- 
void waitkey()
{ 
  repeat: repeat: 
      if (P2&0x01) goto repeat;
       else; 
      delay(500);} 
void transfer(int data1)
{ 
       int i; 
      for(i=0; i<8; i++) { 
            scl=0;
            if(data1&0x80) sda=1;
            else sda=0;
             scl=1; 
            scl=0;
            data1=data1<<1;
       } 
       sda=0; 
       scl=1; 
       scl=0; 
}
```
void start flag()

```
{ 
   sc1=1; /*START FLAG*/
   sda=1; /*START FLAG*/
    sda=0; /*START FLAG*/ /*START FLAG*/ /*START FLAG*/ 
} 
void stop_flag()
{ 
   \text{sc}1=1: /*STOP FLAG*/
   sda=0; /*STOP FLAG*/
   sda=1: /*STOP FLAG*/
} 
void initial lcd()
{ 
   start flag(); /*开始标志*/
   transfer(0x78); /*选择 SLAVE ADDRESS*/
   transfer(0x00); /*控制字节: Co=0, A0=0, 表示以下传输的 N 个字节是指令*/
   transfer(0x38);//Function set
   transfer(0x0c)/(Display ON/OFF)transfer(0x01);//Clear display
   transfer(0x06)://Entry mode set
    stop_flag(); stop_flag(); stop_flag(); /*结束标志*/ 
} 
void write CGRAM()
{ 
    int i; 
   char *dp = CGRAM data;start_flag();
   transfer(0x78); /*选择 SLAVE ADDRESS*/
   transfer(0x80); /*控制字节: Co=1,A0=0, 表示以下传输的有且只有 1 个字节是指令*/
   transfer(0x40); //设置 XGRAM ADDRESS: 第几个 CGRAM, 0X40 表示第 0 个。
   transfer(0x40); /*控制字节: Co=0,A0=1,表示以下传输的 n 个字节是数据*/
   for(i=0; i\leq 64; i++) { 
       transfer(*dp);
       dp=dp+1;
```

```
 } 
   stop flag();
} 
void disp_CGRAM() void disp_CGRAM() 
{ 
    int i; 
   start flag();
   transfer(0x78); /*选择 SLAVE ADDRESS*/
   transfer(0x80); /*控制字节: Co=1,A0=0, 表示以下传输的 1 个字节是指令*/
   transfer(0x80); //设置 DDRAM ADDRESS: 第几行, 第几列
   transfer(0x40); /*控制字节: Co=0,A0=1,表示以下传输的 n 个字节是数据*/
   for(i=0; i<16; i++) { 
       transfer(0x01); } 
   stop_flag();
   start flag();
   transfer(0x78); /*选择 SLAVE ADDRESS*/
   transfer(0x80); /*控制字节: Co=1,A0=0, 表示以下传输的 1 个字节是指令*/
   transfer(0xc0); //设置 DDRAM ADDRESS: 第几行, 第几列
   transfer(0x40); /*控制字节: Co=0,A0=1,表示以下传输的 n 个字节是数据*/
   for(i=0; i<16; i++) { 
       transfer(0x01); } 
   stop flag():
} 
/*在指定行和列位置显示指定的字母、数字(5*7 点阵的)*/
void disp char(int line, int column, char code *dp)
{ 
    int i; 
   start_flag();
   transfer(0x78); /*选择 SLAVE ADDRESS*/
   transfer(0x80); /*控制字节: Co=1,A0=0, 表示以下传输的 1 个字节是指令*/
   transfer(0x80+(line-1)*0x40+(column-1)); //设置 DDRAM ADDRESS: 第几行, 第几列
   transfer(0x40); /*控制字节: Co=0, A0=1, 表示以下传输的 n 个字节是数据*/
   for(i=0; i<16; i++) { 
       transfer(*dp):
       dp=dp+1;
```

```
 } 
   stop_flag();
} 
void main()
{ 
   delay(100);initial_lcd();
   write CGRAM();
   while(1) { 
       disp_char(1,1,"*16*2 LCM no BL*"); /*在第 1 行, 第 1 列, 显示字符 .... */
disp_char(2,1,"**KFY1602I_LCM**"); /*在第2行,第1列,显示字符。。。*/
       waitkey();
       disp_char(1,1,"16X2 characters:"); /*在第1行, 第1列, 显示字符 .... */
       disp_char(2,1,"*standard ascii*"); /*在第2行,第1列,显示字符 .... */
       waitkey();
       disp_CGRAM(); /*显示自编的 CGRAM 字符 。。。*/
       waitkey();
    }
```
}